# **Thunderbird (SMTP Auth)**

## **Step 0**

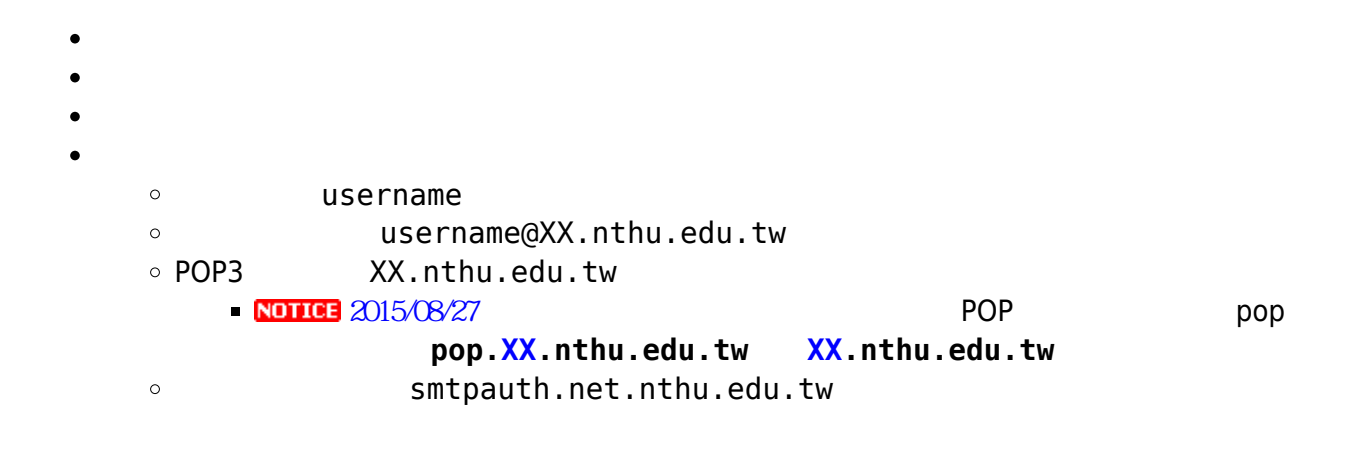

### **Step 1**

1. Thunderbird  $\Box$ 工具(T) 説明(H) 通訊錄 (A)  $C$ trl+2 附加元件(D) **TANYANYANYANYANYAN** 管理篩選條件(F)... 篩選此資料夾 (R) kМ 執行垃圾郵件控制(U) ht 刪除標爲垃圾信的郵件(L) Junk Filter Statistics 匯入(I)... Ĥ 錯誤主控台 (N) 帳號設定 (C)... 選項 (O)... ٦ŕ Registry Viewer...  $\frac{1}{\sqrt{2}}$ Come to the World Wools block of user

# **Step 2**

 $1.$   $\Box$ 

 $2.$ 

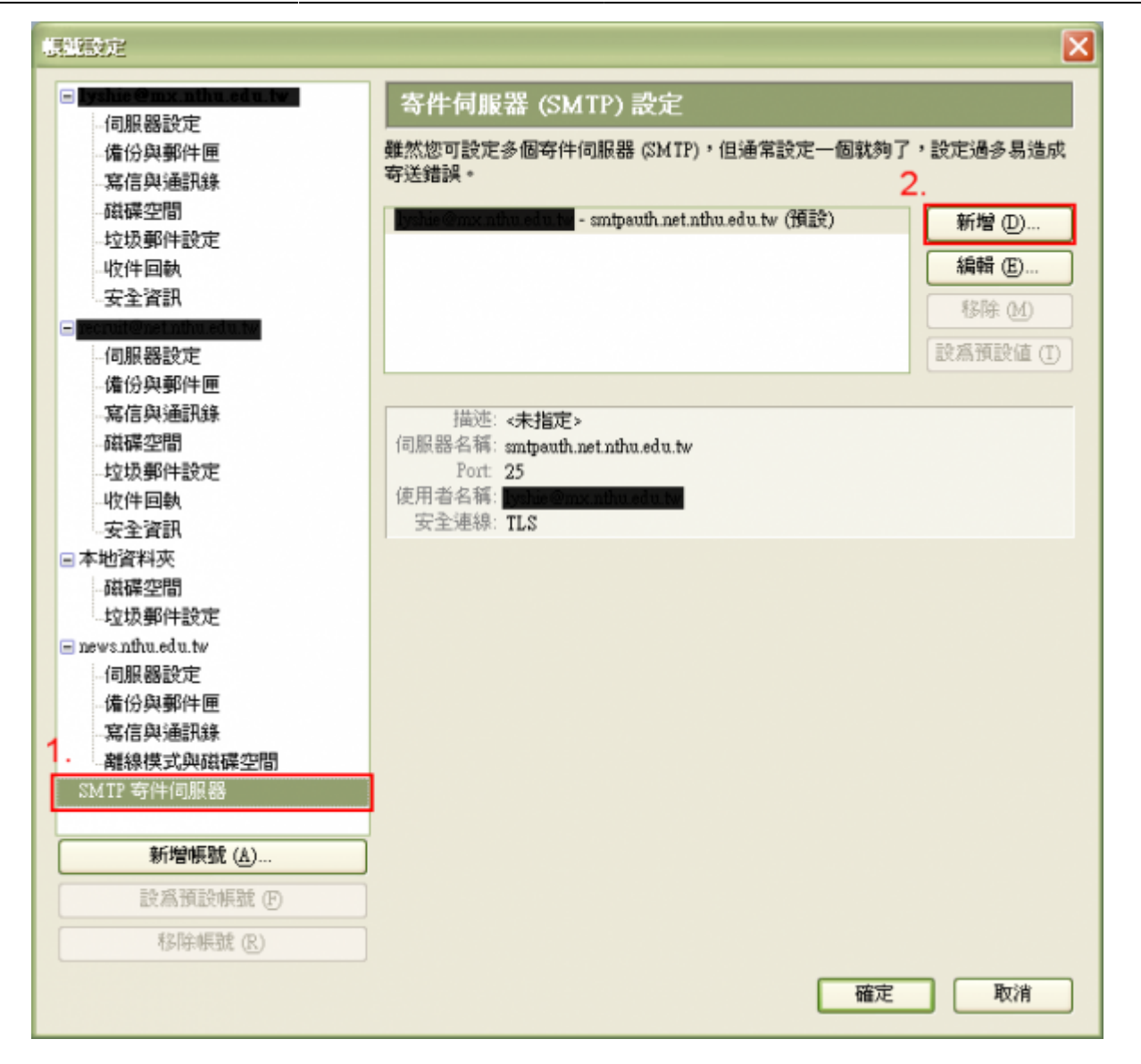

#### **Step 3**

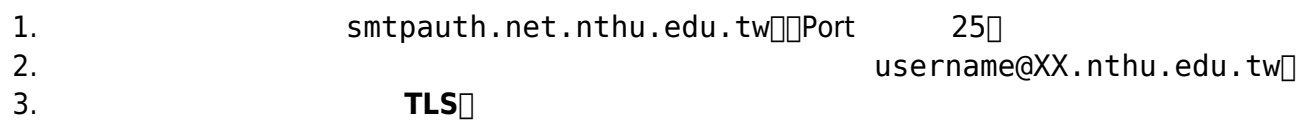

 $4.$ 

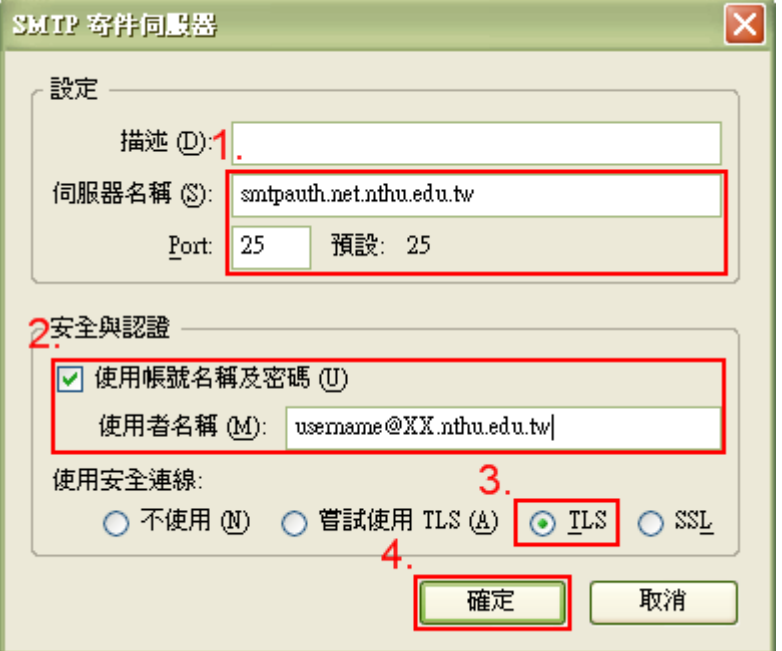

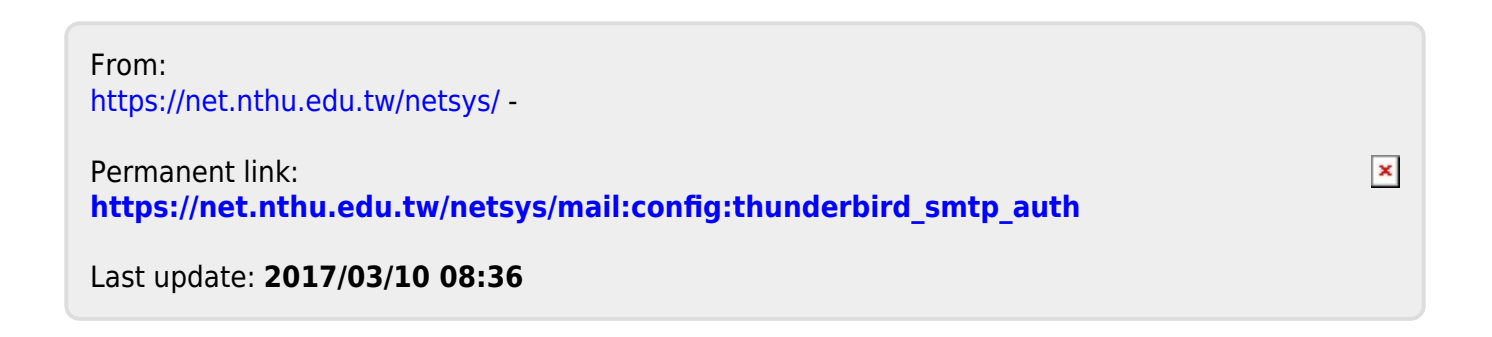